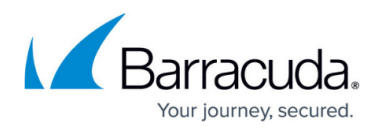

# **Voicemail Call User Controls**

<https://campus.barracuda.com/doc/41091383/>

This article explains basic voicemail controls.

# **Accessing Voicemail**

- 1. Press the Messages button or dial \*98.
- 2. When prompted, enter your access code, then press **#**.
- 3. New messages are played automatically. If there are no new messages, then main menu options are presented.

# **Main Menu Options**

The following options are available at the voicemail main menu:

- **1** Listen to new messages
- **2** Listen to saved messages
- **5** Advanced options
- **#** Exit voicemail

## **Options While Listening to a Message**

The following options are available while actively listening to a message:

- **0** Repeat Message
- **1** Skip to previous message
- **3** Skip to next message (Skipping a new message will leave the message as new.)
- **4** Rewind
- **6** Fast forward
- **7** Delete
- **8** Forward message to another user
- **\*** Skip date/time at beginning of message

### **Forwarding a Message to Another User**

1. Press **8** while listening to the message you want to forward.

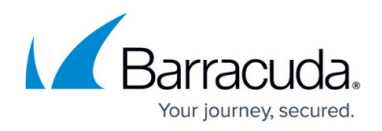

- 2. Select one of the following options:
	- To record an introduction, press **1**.
	- To send the message without an introduction, press **8**.
- 3. Enter the extension number to which to transfer the message, and press **#**.

## **Options Available After a Message Has Been Played**

The following options are available immediately after listening to a message:

- **1** Listen to message again, from the beginning
- **2** Save message
- **3** Save message as new
- **5** Return call immediately
- **7** Delete message
- **8** Forward message to another user

# **Advanced Options**

The following options are available from the Advanced Options Menu and are described below the list.

- **1** Record greeting
- **2** Choose greeting
- **3** Record name
- **6** Change password
- **0** Return to main menu

## **Advanced Option 1 – Record Greetings**

- 1. Press **1** to record a voicemail greeting. You may have up to 9 greetings.
- 2. Choose a greeting number **1**-**9**.
- 3. Record your greeting at the tone and press **#** to end the recording.
- 4. Press **1** to play back what you just recorded, press **2** to save it, or press **3** to re-record.

## **Advanced Option 2 – Choose the Active Greeting**

- 1. Press **2** to choose your active greeting.
- 2. Select one of your previously recorded greetings using the keypad. If you have find-me/follow-me enabled on your extension, you may customize which greeting to play based on caller ID or time of day. For example, during business hours you could have greeting 1 and after hours greeting number 2.

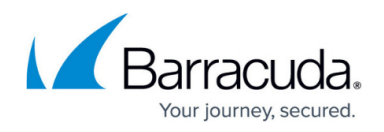

### **Advanced Option 3 – Record Your Name**

- 1. Press **3** to record your name.
- 2. After recording, press **1** to play it back, **2** to save the name, or **3** to re-record. If you record a name, your recorded name plays for callers who look up your name in the Dialby-Name Directory. Otherwise the Dial-by-Name Directory spells out your first and last names.

### **Advanced Option 6 – Change Password**

Press **6** to change your password.

### **Advanced Option 0 – Return to the Main Menu**

Press **0** to return to the Main Menu.

## **Leaving Voicemail Messages**

- 1. Dial **\*\*** followed by the extension number to leave a voice message for another user.
- 2. Optionally, press **#** to skip the user outgoing greeting.
- 3. While recording, press any key to stop recording.

After recording, the following options are available:

- **1** Listen to recording
- **2** Save recording
- **3** Re-record
- **#** Continue

To mark the message urgent, press **\*** after saving the recording.

# Barracuda Phone System

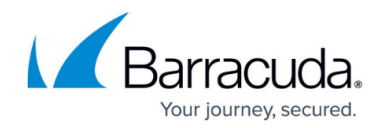

© Barracuda Networks Inc., 2019 The information contained within this document is confidential and proprietary to Barracuda Networks Inc. No portion of this document may be copied, distributed, publicized or used for other than internal documentary purposes without the written consent of an official representative of Barracuda Networks Inc. All specifications are subject to change without notice. Barracuda Networks Inc. assumes no responsibility for any inaccuracies in this document. Barracuda Networks Inc. reserves the right to change, modify, transfer, or otherwise revise this publication without notice.